## Raporların e-Posta İle Gönderilmesi

Raporların e-Posta ile gönderilmesi hakkında ayrıntılı bilgiye bu dokümandan ulaşılır. Raporların çıktı türü e-Posta seçilerek bir defa veya tekrar zamanları belirtilerek aralıklı olarak e-Posta ile gönderimi sağlanabilmektedir. Rapor çıktı tipi e-Posta olarak seçildiğinde e-Posta ayarları ve Zamanlanma sekmeleri aktif olacaktır.

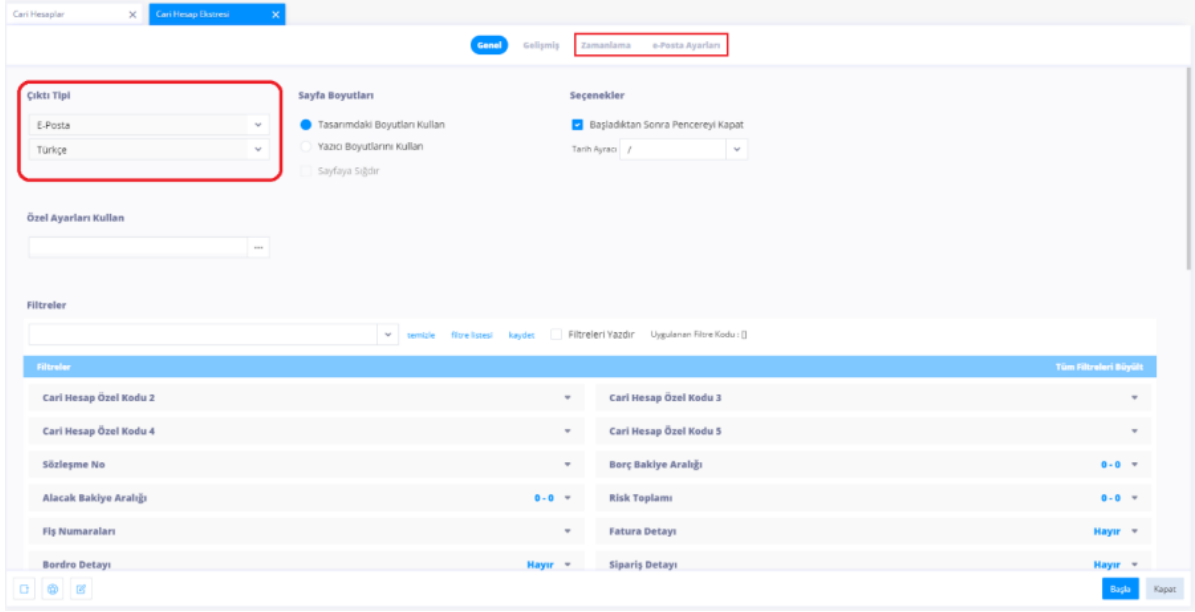

e-Posta ayarları sekmesinde alıcı e-Posta adresi, konu ve e-Posta içeriği girilir.

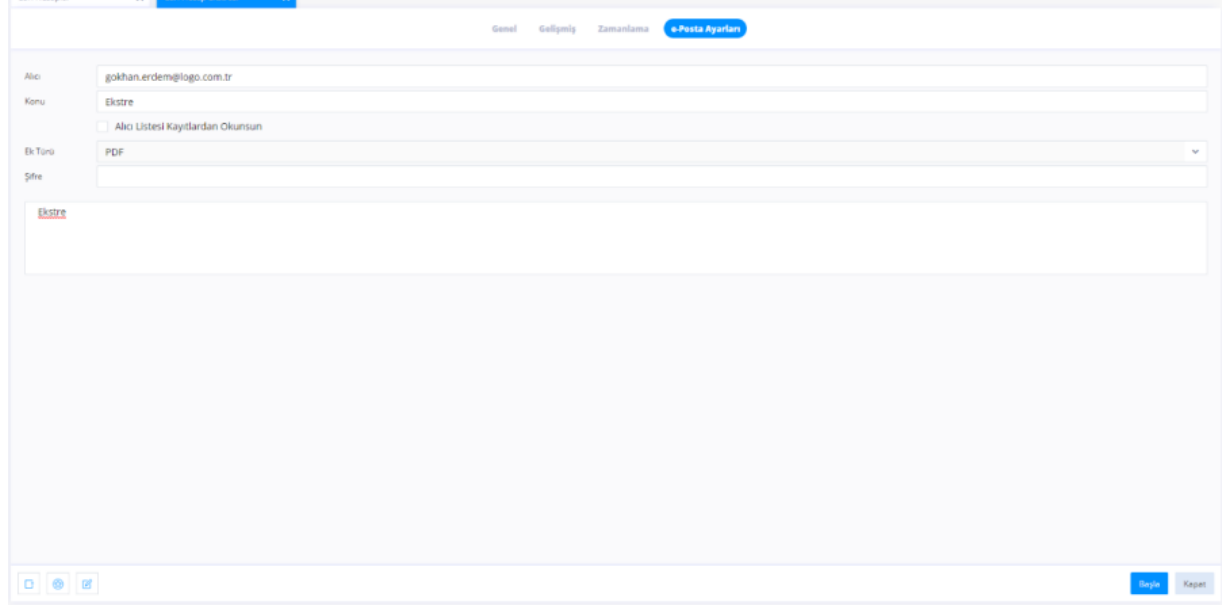

Zamanlama sekmesinde Aktif alanı işaretli değil ise başla butonu seçildiğinde rapor e-Posta ile gönderilir. Aktif alanı ile birlikte bir kez çalıştır alanı işaretli ise başlangıç zamanında belirtilen tarih ve saatte e-Posta gönderilecektir. Aktif alanı işaretli, bir kez çalıştır alanı işaretlenmediğinde yineleme kuralı alanı aktif olacaktır. Bu alanda raporun hangi sürelerde tekrar gönderileceğine dair seçim yapılmalıdır.

Aşağıdaki örnekte raporun her ay tekrar e-Posta olarak gönderilmesi için düzenleme yer almaktadır. Ay bilgisi 1 girildiğinde her ay, 2 girildiğinde her 2 ayda bir gönderilecektir. Yineleme kuralı yıl, ay, hafta, gün veya saat olarak seçilebilir, bu durumda seçilen yineleme kuralına göre hangi sürede tekrar edilmesi gerektiği belirtilir.

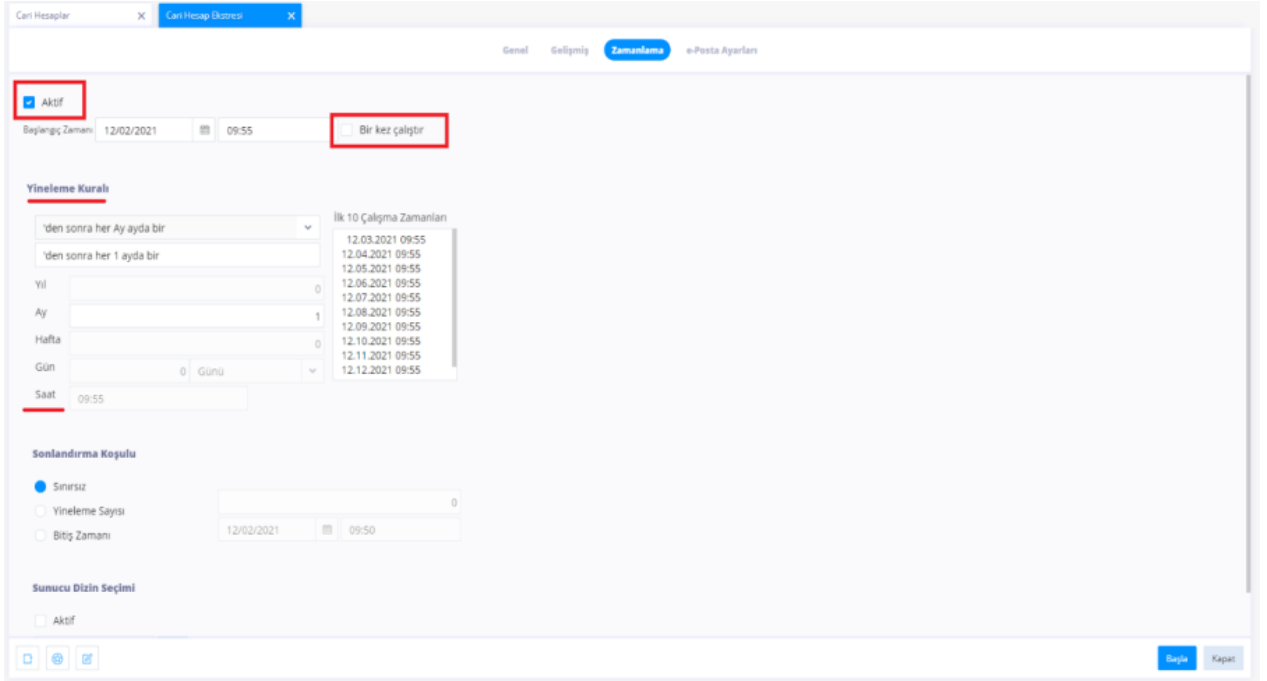

Sonlandırma koşulu alanında e-Posta gönderim işleminin kaç kez tekrarlanacağı veya en son hangi tarihte gönderileceği belirtilebilir. Sınırsız seçildiğinde rapor üst menüde yer alan raporlar zamanlanmış raporlar alanından işlem silinene kadar gönderilmeye devam edecektir.